# Factory Resetting Moku:Lab A guide to restoring your Moku:Lab's original factory settings

Moku:Lab can be returned to its default settings by pressing the factory reset button on the bottom of the device. This application note describes both "soft" and "hard" resets.

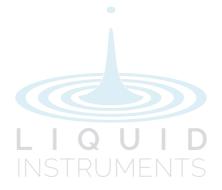

## Why Factory Reset?

The factory reset function allows you to return Moku:Lab to its default configuration and resets all instruments to their initial factory settings. This should very rarely be necessary, but if, for example, Moku:Lab appears to not be responding to the iPad, not connecting to ethernet or WiFi, or if instruments are failing to operate as expected, a factory reset will restore Moku:Lab to a known good configuration.

After a factory reset, Moku:Lab's parameters are reset and all instruments returned to their factory default-values. Moku:Lab will restart in wireless access point mode with Ethernet enabled and the default SSID and password.

Moku:Lab's firmware version remains unchanged through both soft and hard resets. However, a binary data update may be required.

### **Factory Reset Button**

The factory reset button is located on the underside of the device. This is used for soft and hard resets.

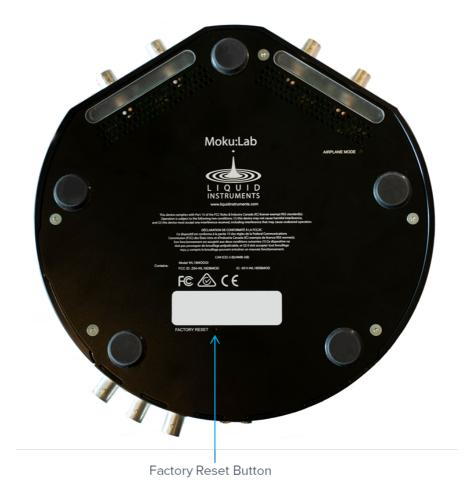

### Soft Reset

A soft reset is recommended if Moku:Lab is able to power on, initialize, and boot to its system (status LED turns blue / white). To perform a soft reset :

- 1. Power on Moku:Lab and wait until the status LED to turn blue / white.
- 2. Turn the device over. Use a paperclip or similar to push and hold the factory reset button for two seconds. The status LED will cycle through different colors and briefly stay white before Moku:Lab restarts.
- 3. Once Moku:Lab restarts, it will go through the initialization process. The device will be ready to use once the status LED turns blue / white. The built-in wireless access point will reset to its default name and password. SSID will be "Moku-xxxxx" (where xxxxx is the 5- or 6-digit serial number) and the password "mokuadmin".

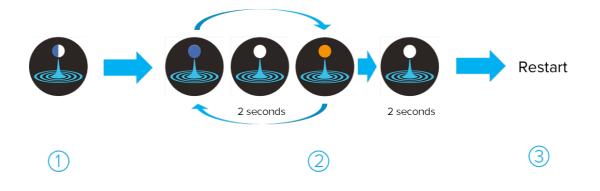

#### Hard Reset

A hard reset is recommended if Moku:Lab cannot boot. An indication of this would be if the status LED stays solid orange for several minutes after the device is powered on.

- 1. Unplug the power cable to power off Moku:Lab. Then, plug in the power cable and use a paperclip to push and hold the factory reset button.
- 2. While holding the reset button, power on Moku:Lab by pressing and holding the front power button for two seconds. The LED status light will initially be yellow for about thirty seconds, then flash yellow / white for about two seconds, then stay yellow for another thirty to forty seconds, turn to blue / yellow for about five seconds until Moku:Lab finally restarts. Be sure to release the reset button after the status light turns to blue / yellow. You can refer to the figure below for a visual reference.
- 3. Once Moku:Lab restarts, it will initialize. The device will be ready to use once the status LED turns blue / white. The built-in wireless access point will reset to its default name and password. SSID will be "Mokuxxxxx" (where xxxxx is the 5- or 6-digit serial number) and the password "mokuadmin".

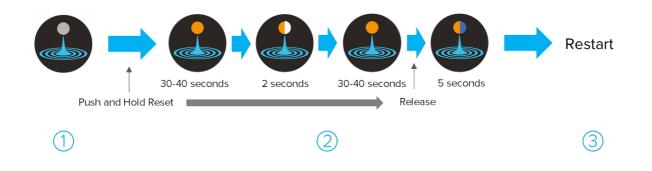

### Questions or comments?

Please contact us at <a href="mailto:support@liquidinstruments.com">support@liquidinstruments.com</a>